# **BlueBRIDGE - VRE #7450**

**request for a VRE for IOTC working party (octobre / november 2017) : IOTC SS3 VRE**

Mar 09, 2017 08:11 AM - Julien Barde

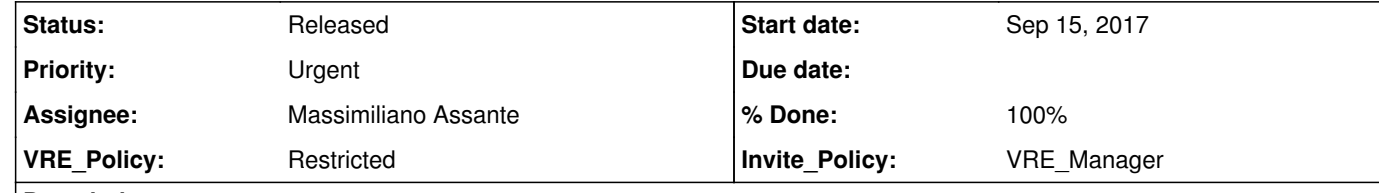

**Description**

We will start working with IOTC and FAO on SS3 and stock assessment of billfish and tropical tuna. As a pre-requisite, we need to run some tests to compile SS3 latest version on the infrastructure. If it works, we will need a new VRE for IOTC members to demonstrate how SS3 stock assesment codes can be reproduced and tuned with new parameters. If ok, we would like a new VRE which would be a replication of ICCAT\_BFT-E with additional services (when operationnal): - SS3 latest version (as done for VPA) - Sharelatex

@anne.elise.nieblas@gmail.com has been working with RStudio (from RStudioLab) so far to compile SS3. Now she will present her work t the community in different meetings :

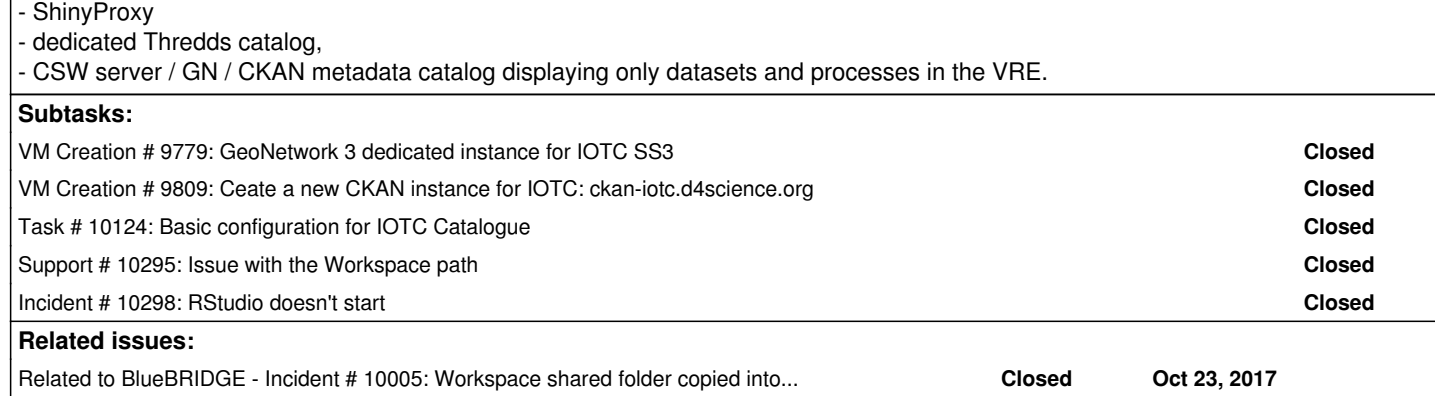

### **History**

**#1 - Mar 09, 2017 09:05 AM - Pasquale Pagano**

*- Invite\_Policy set to VRE\_Manager*

*- VRE\_Policy set to Restricted*

*- Due date set to Oct 09, 2017*

*- Tracker changed from Support to VRE*

#### **#2 - Sep 12, 2017 05:45 AM - Julien Barde**

#### *- % Done changed from 0 to 30*

*- Subject changed from request for a VRE for IOTC working party (november 2017) : IOTC SS3 VRE to request for a VRE for IOTC working party (octobre / november 2017) : IOTC SS3 VRE*

Would it be possible to have this VRE dedicated to SS3 for IOTC set up before the TCom (see specifications in the description above) ? Anne Elise and me are going to be the administrators.

- 1) IOTC Working Party on Methods : 13/10 15/10 (Mahe, Seychelles), http://www.iotc.org/meetings/8th-working-party-methods-wpm08. Meeting objectives : To review and analyse methodological issues relevant to the assessment of the status of species under the IOTC mandate (outcomes are usually applicable to many of the other Working Parties).
- 2) IOTC tropical tuna : 17/10 22/10 (Mahe, Seychelles), http://www.iotc.org/meetings/19th-working-party-tropical-tunas-wptt19 . Meeting objectives : To review and analyse issues relevant to the fisheries and status of the three tropical tuna species under the IOTC mandate.
- 3) Symposium of Western Indian Ocean Marine Science Association (WIOMSA) : 30/10 4/11 (Dar es Salaam, Tanzania),
- http://symposium.wiomsa.org/ Experts and students from within and outside of the western Indian Ocean region will present on topical issues that are of global and regional importance in terms of the wider field of coastal and marine science.
- 4) IOTC working party on data collection & statistics : 26/11 28/11 (Seychelles),

http://www.iotc.org/meetings/13th-working-party-data-collection-and-statistics-wpdcs13

# **#3 - Sep 12, 2017 10:12 AM - Massimiliano Assante**

*- Status changed from New to Planned*

**#4 - Sep 12, 2017 01:03 PM - Pasquale Pagano**

*- Due date changed from Oct 09, 2017 to Sep 29, 2017*

#### **#5 - Sep 12, 2017 01:06 PM - Pasquale Pagano**

Hi @julien.barde@ird.fr, we can create the VRE with the following services:

RStudio • Sharelatex ShinyProxy dedicated Thredds catalog, dedicated GeoNetwork dedicated CKAN

Please confirm this list and provide us with a name of the VRE (short name without spaces) and a description of it.

# **#6 - Sep 13, 2017 07:12 AM - Julien Barde**

, Hi @<u>pasquale.pagano@isti.cnr.it</u> For the description, I will discuss with @<u>anne.elise.nieblas@gmail.com</u> first and get back to you.

Some comments regarding the different components of the VRE:

- regarding Shinyproxy, we don't know how it works and if we need anything specific to the VRE. We just plan to host some shiny apps. Up to you to decide what is best.
- dedicated Thredds catalog => a synchronization of a VRE WS folder with Thredds configuration file would be fine if we can easily configure our own catalog. In this case a dedicated Thredds instance wouldn't need a lot of machine resources.
- dedicated GN => this should be an instance of GN in this case since e will generate metadata by following the same approach as the one used
- in the Tuna Atlas VRE (and we need to remove everything from time to time when we update the workflow)
- dedicated CKAN => we just want CKAN to display only the resources managed by this VRE (as inputs or outputs). No need for a dedicated instance in this case

just like for ICCAT BFT-E, at some point we aim to deploy some algorithms as WPS with dataminer

#### **#7 - Sep 15, 2017 07:25 AM - Julien Barde**

*- File VRE\_description\_SS3.pdf added*

*- File VRE\_description\_SS3.doc added*

Please find in attached files the description of the VRE provided by @anne.elise.nieblas@gmail.com

### **#8 - Sep 26, 2017 09:43 AM - Roberto Cirillo**

Please, @julien.barde@ird.fr could you specify the GeoNetwork version you need?

### **#9 - Sep 26, 2017 10:26 AM - Julien Barde**

We would like to be in line with the version of Geonetwork used by Tuna Atlas VRE (geonetwork 3 as discussed in the ticket #9702) to be sure we can use the same scripts.

# **#10 - Sep 26, 2017 11:13 AM - Gianpaolo Coro**

Hi Julien, I cannot understand if

1 - your requirement is to have SS3 pre-installed on the RStudio, ShareLatex, and ShinyProxy machines; 2 - you will autonomously embed the SS3 in your project and manage it in your applications.

The NOAA SS3 download page (<u>http://nft.nefsc.noaa.gov/Download.html</u>) contains a number of modules that are compiled for Windows only. Some time ago, a FAO consultant asked NOAA for the source code, after my request, in order to try to compile SS3 on Linux. I have never received a follow-up, I don't know if you were able to get the Linux versions.

#### **#11 - Sep 26, 2017 11:22 AM - Julien Barde**

Hi Gianpaolo,

indeed, my understanding is that we just need a pre-compiled version of SS3 for Linux (just like Fortran VPA) and this is fine like this. @<u>anne.elise.nieblas@gmail.com</u> is already working with SS3 this way since April. She's using one RStudio server instance on the infrastructure and compiling SS3 with R Codes. She is in touch with NOAA team and has already dealt with various versions of SS3. She can tell more if some colleagues are blocked. So I think we don't need anything particular for SS3.

### **#12 - Sep 26, 2017 11:30 AM - Gianpaolo Coro**

Hi Julien, thanks for the answer. So the process will be likely embedded in your processes. If it works on the other RStudio instances, it will work in the new VRE too.

### **#13 - Sep 26, 2017 11:33 AM - Julien Barde**

yes that's what we expect but, at some point, we might face issues according to the versions (this is what happened this year with the VPA for Linux which didn't work anymore since they used new parameters).

## **#14 - Sep 26, 2017 05:13 PM - Massimiliano Assante**

*- Status changed from Planned to In Progress*

# **#15 - Sep 26, 2017 05:48 PM - Massimiliano Assante**

*- Status changed from In Progress to Available*

The VRE is available (but not ready) at https://bluebridge.d4science.org/group/iotc\_ss3

# **#16 - Sep 26, 2017 06:14 PM - Massimiliano Assante**

@julien.barde@ird.fr I just created a Public web page for this VRE with the content you provided at https://bluebridge.d4science.org/web/iotc\_ss3/

Please validate it. If you want to edit the content you have editing permission on it, once logged in in the VRE top bar go to Admin > Site Administration > Content and edit the document with id 69881309 and name IOTC SS3 VRE

### **#17 - Sep 27, 2017 04:43 AM - Anne Elise Nieblas**

*- File SS3.24AB.24ab added*

Hello, this is the Linux version that I use (v3.24), that I think we should have on the VRE. Please note, this is not the latest version, but the version that currently works for all the models we have available.

@<u>massimiliano.assante@isti.cnr.it</u> is it possible for @<u>anne.elise.nieblas@gmail.com</u> to be an administrator / VRE manager since she will be the one in touch with IOTC and related working groups ?

### **#18 - Sep 27, 2017 09:09 AM - Julien Barde**

ok sorry I never realized I was able to manage the roles with this portlet..I assigned the role "VRE-manager" to Anne-Elise. **Thanks** 

**#19 - Sep 27, 2017 11:17 AM - Massimiliano Assante** Julien, as VRE Manager you can, in turn, assign the VRE Manager role to other users. In this portlet https://bluebridge.d4science.org/group/iotc\_ss3/manage-user-and-requests you can assign her any role.

### **#20 - Sep 27, 2017 11:24 AM - Julien Barde**

# **#21 - Oct 03, 2017 07:18 PM - Julien Barde**

*- File Capture d\_écran de 2017-10-03 19-03-20.png added*

@massimiliano.assante@isti.cnr.it : I understand that this VRE is not ready (#7450#note-15) and I don't know what is missing but I want to report two things:

Sharelatex is not working for now (see screenshot attached) we woudl like to change the label "Shyny Proxy" in the upper menu to get "Interactive Dashboards" instead (same request as for ICCAT BFT-E VRE #9012#note-22)?

I also have a question: if we have sharelatex projects specific to a VRE, can we list them as children (sub menu) of the "Sharelatex" item (same principle as #9012#note-23) ? Some Sharelatex can be public (at least all VRE members) and some other will be private.

### **#22 - Oct 20, 2017 08:08 AM - Julien Barde**

@massimiliano.assante@isti.cnr.it, could you please let us know when the VRE will be ready ?

We noticed that Sharelatex is not connected, RStudio URL is not human readable for now and perhaps some other things which are not obvious for us and needs to be managed before using it.

We are presenting the work at IOTC since few days and we would like to know when it will be officially ready.

Thanks

# **#23 - Oct 20, 2017 11:29 AM - Julien Barde**

*- File image001.jpg added*

In addition to previous email,

there is one error for multiple users when connecting the VRE. Here is what @<u>anne.elise.nieblas@gmail.com</u> reported: "People were \*actually \* accessing the VRE, but could not open the ss324 folder - there was an error : an error occurred on the server when getting items from the grid - ....the VRE seems to be running very slowly" Perhaps due to a very low bandwith / Internet Connection

see attached image

**#24 - Oct 20, 2017 02:28 PM - Massimiliano Assante**

@costantino.perciante@isti.cnr.it can you check the error on \* accessing the VRE, but could not open the ss324 folder ?

### **#25 - Oct 20, 2017 02:52 PM - Julien Barde**

Just in case, if it helps, keep in mind the context: the Internet connection is very low there and multiple users registered and tried to access the VRE thereafter.

Please fix manually the list of users that have to access the folder since the reported incident is not an incident for me (see my comments in that ticket) and it does not make sense to wait for its resolution.

### **#26 - Oct 23, 2017 10:31 AM - Costantino Perciante**

Please fix manually the list of users that have to access the folder since the reported incident is not an incident for me (see my comments in that ticket) and it does not make sense to wait for its resolution.

I investigated a bit and the problem is related to the fact that the folder was originally shared among few users. For some reason, after the copy within the shared folder, the users allowed to access are still the old ones. Other vre shared folder's members cannot access.

I'm going to open a ticket for it

**#27 - Oct 23, 2017 10:41 AM - Costantino Perciante**

Now, and this is up to you @j<u>ulien.barde@ird.fr</u> and @<u>anne.elise.nieblas@gmail.com</u> , we could remove the bugged folder, but this would unshare it from your private workspaces. Is it ok for you?

*- Related to Incident #10005: Workspace shared folder copied into VRE shared folder has restricted access added*

### **#28 - Oct 29, 2017 01:27 PM - Pasquale Pagano**

## **#29 - Oct 30, 2017 11:44 AM - Costantino Perciante**

#### Pasquale Pagano wrote:

We investigated a bit the problem, but there is no way to update the users that can access the folder under the VRE shared folder without drawbacks. Doing so, they will have a copy of the folder in their private workspace too.

### The solution is going to be like this:

we will download the folder under the shared vre one; we will reupload it in the vre shared folder again (as simple folder this time, no longer shared).

Eventually you will have the folder shared once among all vre's members.

#### P.S.

The fixed workspace application won't allow you to copy a shared folder in a vre folder; it will automatically create a copy of the folder and share it among the vre members.

### **#30 - Oct 30, 2017 06:55 PM - Massimiliano Assante**

@julien.barde@ird.fr the VRE services have been deployed and they are all in operation: THREDDS and dedicated GeoNetwork, 5 RSTUDIO nodes and a DataMiner cluster, ShareLatex, Shiny and the dedicated Data Catalogue.

We would need to know which algorithm you would like to make available on DataMIner, at the moment we added one as example taken from ICCAT. Can you check the VRE and provide us feedback?

As susggested by @<u>emmanuel.blondel@fao.org</u> it would be interesting to add two sub-items to the current "Data Catalogue" item in the upper menu (which I would like, by the way, to rename "Metadata Catalog"):

**#31 - Nov 09, 2017 09:23 AM - Julien Barde**

@massimiliano.assante@isti.cnr.it, sorry for my late reply, we still can't see Geonetwork or Thredds in the VRE.

@anne.elise.nieblas@gmail.com is working on R codes to be deployed in dataminer and on a shiny application to be deployed (with the help of @ nathan.vaughan1@gmail.com ?)

We are going to present these new services at the end of the month to IOTC.

"CKAN catalog"

#### "Geonetwork catalog"

#### **#32 - Nov 09, 2017 12:32 PM - Massimiliano Assante**

@julien.barde@ird.fr Medatadata Catalogue tab updated as requested https://bluebridge.d4science.org/group/iotc\_ss3/metadata-catalogue

Thanks @<u>nathan.vaughan1@gmail.com</u> , @<u>anne.elise.nieblas@gmail.com</u> will provide the code for the shiny app. Do you want her code to be made available through a Github repository ?

### **#33 - Nov 09, 2017 03:48 PM - Julien Barde**

ok thanks. Where can I get the login and password to get an admin account for geonetwork ?

# **#34 - Nov 09, 2017 04:50 PM - Nathan Vaughan**

I can get the shiny app wrapped up in a docker as soon as it is ready.

### **#35 - Nov 09, 2017 06:41 PM - Fabio Sinibaldi**

@julien.barde@ird.fr Currently you can gather credentials by calling this address (specifying your gcube-token): https://sdi-d4s.d4science.org/sdi-service/gcube/service/SDI?gcube-token=

The geonetwork-connector component we are going to release in a couple of weeks should let the portal automatically login the user according to his VRE role. In the meantime, since directly calling the sdi-service might be disorienting for a simple user, I ask @<u>massimiliano.assante@isti.cnr.it</u> if a link to the above address could be provided from inside the portal.

### **#37 - Nov 10, 2017 04:20 AM - Julien Barde**

**#38 - Nov 10, 2017 02:55 PM - Nathan Vaughan**

Thanks @julien.barde@ird.fr yes github is the best way to share it.

### **#40 - Nov 17, 2017 06:02 PM - Anne Elise Nieblas**

Hi @nathan.vaughan1@gmail.com (fyi: @julien.barde@ird.fr), the github repository is up for the IOTC\_SS3 shiny to dockerize. Please let me know if you have any questions.

https://github.com/aenieblas/IOTC\_SS3\_Shiny

#### **#41 - Nov 17, 2017 10:12 PM - Nathan Vaughan**

Hi @<u>nathan.vaughan1@gmail.com</u> , thanks for your reply. Everything that is needed to run the shiny is there - I used the flexdashboard package to create the shiny, so the app is embedded in the shiny\_dashboard\_final.Rmd file. Will this be a problem?

Thanks @anne.elise.nieblas@gmail.com I will take a look at it and let you know. I'm not sure if shiny proxy will have an issue identifying the app or not. We will find out :)

Nathan

Thanks @<u>anne.elise.nieblas@gmail.com</u> That github only seems to have the supporting documents for the shiny app not the app itself. The dockerizing creates an entire linux virtual machine that includes the shiny app and everything required for it so I need the whole app in one github. Here is an example <u>https://github.com/nathanvaughan1/shinyproxy-BFT-E</u> For this @j<u>ulien.barde@ird.fr</u> provided everything inside the BFT folder and I cloned that, configured the dockerfile, then built the docker image to supply to @<u>andrea.dellamico@isti.cnr.it</u> for hosting on the VRE. Cheers,

### **#42 - Nov 18, 2017 05:09 AM - Anne Elise Nieblas**

### **#43 - Nov 20, 2017 04:33 PM - Nathan Vaughan**

#### **#44 - Nov 21, 2017 01:49 PM - Anne Elise Nieblas**

@nathan.vaughan1@gmail.com Hi Nathan, just to let you know that I've updated the scripts on github (https://github.com/aenieblas/IOTC\_SS3\_Shiny ) so that I could publish them on shinyapps.io (https://anne-elise-nieblas.shinyapps.io/ss3\_dashboard\_final/). I'm working on some issues (specifically to read the data using OPeNDAP instead of locally hosting the data files), and expect to have another version to you in the coming days, but I'd really like to have a test on whether the shiny dockerizes - because if it does, I'd like to showcase it at an upcoming meeting. Thanks! Anne-Elise

### **#45 - Nov 21, 2017 08:51 PM - Nathan Vaughan**

@anne.elise.nieblas@gmail.com and @andrea.dellamico@isti.cnr.it

Hi Anne, I have compiled the previous version of the app on dockerhub. Andrea, could you try hosting to see if it works with the R markdown file. Here are the details for the app Andrea which is on docker hub now. We can update the app version once you have all the bugs sorted.

name: IOTC\_SS3

display-name: IOTC\_SS3 shiny app

docker-cmd: ["R", "-e rmarkdown::render('/root/IOTC\_SS3/ss3\_dashboard\_final.rmd')"]

docker-image: nathanvaughan/shinyproxy-iotc\_ss3

### **#46 - Nov 22, 2017 12:59 PM - Andrea Dell'Amico**

Nathan Vaughan wrote:

Hi Anne, I have compiled the previous version of the app on dockerhub. Andrea, could you try hosting to see if it works with the R markdown file. Here are the details for the app Andrea which is on docker hub now. We can update the app version once you have all the bugs sorted.

@nathan.vaughan1@gmail.com</u> something is wrong with the command line, the path does not exist. The container fails to start with the following error:

docker-cmd: ["R", "-e rmarkdown::render('/root/IOTC\_SS3/ss3\_dashboard\_final.rmd')"]

Thanks for the quick turn around @andrea.dellamico@isti.cnr.it I try to figure out if this is a simple error of mine or if shiny proxy is having an issue with the rmd file.

 > rmarkdown::render('/root/IOTC\_SS3/ss3\_dashboard\_final.rmd') Error in tools::file\_path\_as\_absolute(input) : file '/root/IOTC\_SS3/ss3\_dashboard\_final.rmd' does not exist Calls: <Anonymous> -> setwd -> dirname -> <Anonymous> In addition: Warning message: In normalizePath(path, winslash = winslash, mustWork = mustWork) : path[1]="/root/IOTC\_SS3/ss3\_dashboard\_final.rmd": No such file or directory Execution halted

@andrea.dellamico@isti.cnr.it I have updated the docker build to fix the file not found issue appears to be a markdown bug. Let me know how it goes, there are apparently bugs with the rmarkdown::run command related to accessing external data but this is the only one that may work. Here are the new shiny proxy details too

#### **#47 - Nov 22, 2017 02:34 PM - Nathan Vaughan**

### **#48 - Nov 29, 2017 03:47 PM - Nathan Vaughan**

name: IOTC\_SS3 display-name: IOTC\_SS3 shiny app docker-cmd: ["R", "-e rmarkdown::run('/root/IOTC\_SS3/ss3\_dashboard\_final.Rmd')"] docker-image: nathanvaughan/shinyproxy-iotc\_ss3

### **#49 - Nov 29, 2017 05:03 PM - Andrea Dell'Amico**

Now the container starts, but the app fails. It seems that a package is missing:

Warning: Error in loadNamespace: there is no package called 'flexdashboard'

 Stack trace (innermost first): 111: <Anonymous> 110: stop 109: value[[3L]] 108: tryCatchOne 107: tryCatchList 106: tryCatch 105: getNamespace 104: asNamespace 103: getExportedValue 102: :: 101: eval 100: eval 99: create\_output\_format 98: <Anonymous> 97: do.call 96: contextFunc 95: .getReactiveEnvironment()\$runWith 94: shiny::maskReactiveContext 93: <reactive> 82: doc

 81: shiny::renderUI 80: func 79: origRenderFunc 78: output\$\_\_reactivedoc\_\_ 3: <Anonymous> 2: do.call 1: rmarkdown::run

**#50 - Nov 29, 2017 07:25 PM - Nathan Vaughan**

@andrea.dellamico@isti.cnr.it added flexdashboard and the build is updated now.

### **#51 - Nov 29, 2017 08:06 PM - Andrea Dell'Amico**

The missing package is now plotly. If I read the source well here https://github.com/aenieblas/IOTC\_SS3\_Shiny/blob/master/ss3\_dashboard\_final.Rmd it's also the last requirement, so no other one should be missing.

# **#52 - Nov 29, 2017 10:08 PM - Nathan Vaughan**

Sorry @andrea.dellamico@isti.cnr.it looks like I mistakenly overwrote the code where I originally added these packages. Should be good to go now.

# **#53 - Nov 30, 2017 02:46 PM - Nathan Vaughan**

Thanks @<u>andrea.dellamico@isti.cnr.it</u> looks like the app is up and running now. @<u>anne.elise.nieblas@gmail.com</u> and @j<u>ulien.barde@ird.fr</u> you can access the app at https://shinyproxy.d4science.org/app/IOTC\_SS3

thank you @<u>nathan.vaughan1@gmail.com</u> and @<u>andrea.dellamico@isti.cnr.it</u> The application works fine (but there is a bug to be fixed on our side). We will provide a new version soon.

#### **#54 - Dec 01, 2017 05:24 AM - Julien Barde**

#### **#55 - Dec 04, 2017 08:17 AM - Anne Elise Nieblas**

hello! thanks @nathan.vaughan1@gmail.com and @andrea.dellamico@isti.cnr.it - the app looks great! i've made some changes to the code to sort out the bugs. the final codes can be found here on github: <u>https://github.com/aenieblas/IOTC\_SS3\_Shiny.git</u>

Would it be possible to change the title of the app from "IOTC\_SS3" to "SS3 Diagnostic Plots"?

Final question - how does it work to update the app when new data/model runs become available? Currently, the shiny reads data from the Thredds server : <u>http://mdst-macroes.ird.fr:8080/thredds/dodsC/BlueBridge/IOTC/catalog.html,</u> but it also needs to read an additional file "../data/run\_spec\_ss3.csv" in order to inform bits of the script. Updating the Thredds server is no problem from our side, but how do I update the .csv file? Will I have to send you the file to update the app every time more runs are added?

Thanks for your help!

### **#56 - Dec 04, 2017 12:42 PM - Pasquale Pagano**

I am not a Shiny expert and so I am not sure my answers and suggestions fit well. However please consider the follow.

Final question - how does it work to update the app when new data/model runs become available? Currently, the shiny reads data from the Thredds server : <u>http://mdst-macroes.ird.fr:8080/thredds/dodsC/BlueBridge/IOTC/catalog.html,</u> but it also needs to read an additional file "../data/run\_spec\_ss3.csv" in order to inform bits of the script. Updating the Thredds server is no problem from our side,

Why are you not using the Thredds server offered by the infrastructure?

but how do I update the .csv file? Will I have to send you the file to update the app every time more runs are added?

You could store the csv in the VRE workspace. Then you could use the persistent public URL to get it in your application. When you will need to update it, you will update the file on the workspace. The new version of the file will maintain the same URL while your application will download the correct version. Is this sound for you?

## **#57 - Dec 04, 2017 12:58 PM - Julien Barde**

thanks @<u>pasquale.pagano@isti.cnr.it</u>

We use our own Thredds since the synchronization of WS folder with Thredds is not easy at this stage in the infra: we can't remove or replace a folder or files within the folder without a human doing it for us and we were in the middle of a process where it was needed multiple times a day (it's

been discussed with @fabio.sinibaldi@isti.cnr.it). That was much more flexible then but we are waiting for the infra to be able to manage the Thredds server just like a normal one.

You are right for the CSV, this is how it should be done (download rather than embedded in the app): is there a special trick to do this from shiny proxy or is it possible "as usual" : in this case by using @anne.elise.nieblas@gmail.com "user\_name" and "token" ?

We use our own Thredds since the synchronization of WS folder with Thredds is not easy at this stage in the infra: we can't remove or replace a folder or files within the folder without a human doing it for us and we were in the middle of a process where it was needed multiple times a day (it's been discussed with @<u>fabio.sinibaldi@isti.cnr.it</u>). That was much more flexible then but we are waiting for the infra to be able to manage the

We presented the work last week at IOTC and we needed a first version to be deployed and discussed by the users. Now we will improve it.

You are right for the CSV, this is how it should be done (download rather than embedded in the app): is there a special trick to do this from shiny proxy or is it possible "as usual" : in this case by using @<u>anne.elise.nieblas@gmail.com</u> "user\_name" and "token" ?

### **#58 - Dec 04, 2017 01:03 PM - Pasquale Pagano**

Julien Barde wrote:

#### thanks @pasquale.pagano@isti.cnr.it

ok thanks, we will use this kind of link with @<u>anne.elise.nieblas@gmail.com</u> For your information, we plan to access the data remotely with OPeNDAP & NetCDF files on the Thredds server. It means that only the URL of the Thredds server (or catalog) would change in the code if it works as expected. It might become an input parameter at some point. But we still face issues at this stage.

#### Ok, understood.

I was proposing to use a Public Link, like this one http://data.d4science.org/cTJOeFMrQVBQSWRxeGhqK1JWdzM5Q2ZXSjFWa1A4QTBHbWJQNStIS0N6Yz0 (just a file from the BB VRE workspace). It does not require the token to be consumed and you can download it with a wget or equivalent.

We presented the work last week at IOTC and we needed a first version to be deployed and discussed by the users. Now we will improve it.

#### **#59 - Dec 04, 2017 01:09 PM - Julien Barde**

# **#60 - Dec 04, 2017 08:23 PM - Nathan Vaughan**

@andrea.dellamico@isti.cnr.it I have updated the docker image with @anne.elise.nieblas@gmail.com new code. I agree with previous comments that if you have data that needs to be updated periodically it would be best to have this hosted outside the app or allow for the user to upload the data.

**#61 - Dec 04, 2017 11:38 PM - Andrea Dell'Amico**

I just pulled the new image and changed the app name.

@<u>andrea.dellamico@isti.cnr.it</u> I've updated the docker image with @<u>anne.elise.nieblas@gmail.com</u> new code. Can you pull the new image, I think Anne may need it for a demo tomorrow.

**#62 - Dec 05, 2017 10:22 AM - Anne Elise Nieblas** Hello, I've updated the github scripts so that the .csv is read by accessing the public link. Thanks, Anne-Elise

# **#63 - Dec 12, 2017 12:30 AM - Nathan Vaughan**

# **#64 - Dec 12, 2017 11:20 AM - Andrea Dell'Amico**

Done some minutes ago.

# **#65 - Dec 21, 2017 12:12 PM - Massimiliano Assante**

*- Status changed from Available to Released*

# **Files**

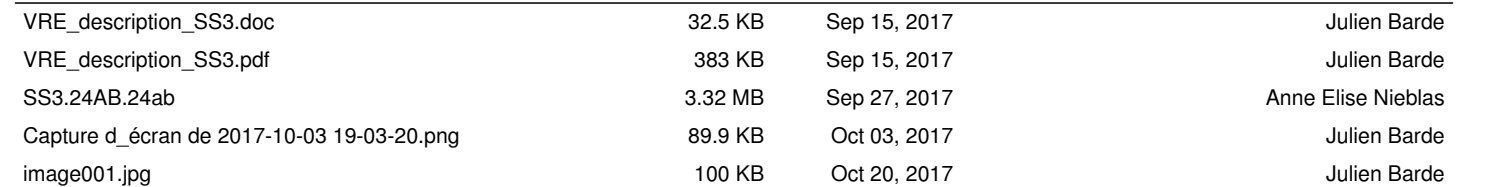